To all staff and students,

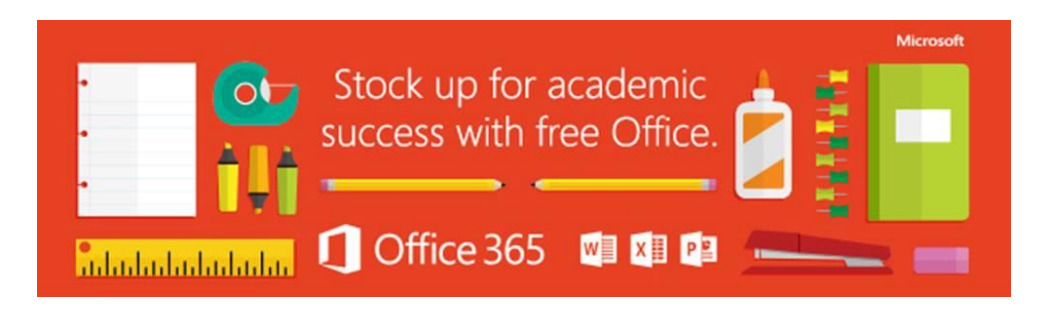

In order to help students and teachers to prepare for success this school year, **every student and Teacher is provided with Microsoft Office free of charge**. With Office 365, you will now have access to the latest version of Word, for writing; Excel, for spreadsheets; PowerPoint, for presentations; OneNote, for organization and note taking; and much more.

- Install on up to 5 compatible PCs and Macs, plus 5 tablets (including iPad!)
- Gain valuable skills on the world's most popular productivity software
- Office subscription lasts for as long as the student/teacher remains in school and the programme continues
- •

Follow these simple steps to get Office:

## 1. **For PC and Mac**:

- a. Visit [http://portal.office.com](http://portal.office.com/)
- b. Login with your C2k username and password
	- username must be in the format [username@](mailto:username@c2ken.net)**c2ken.net** (please note the @c2ken format – the usual @c2kni.net format will not work)
	- You will be asked again for your credentials a second time
- c. On the installation page select your language and click Install-Run
	- You will be asked to sign in 1 more time [\(username@c2ken.net](mailto:username@c2ken.net) and password)

## 2. **For iOS and Android**:

- a. Download from your app store
	- iPad: [Word,](http://office.microsoft.com/en-us/mobile/redir/XT104180215.aspx) [Excel,](http://office.microsoft.com/en-us/mobile/redir/XT104180216.aspx) [PowerPoint](http://office.microsoft.com/en-us/mobile/redir/XT104180217.aspx)
	- *[iPhone](http://office.microsoft.com/en-us/mobile/redir/XT104168003.aspx)*
	- [Android](http://office.microsoft.com/en-us/mobile/redir/XT104168016.aspx)
- b. Sign in with your school credentials for full editing capability

S.Cooke. I.C.T Coordinator.

C2k Implementation & Communications